# **GUIDE DE DEPLOIEMENT DE WINDOWS 10**

Microsoft Deployment Toolkit 2013 U2 **Configuration Boot PXE Linux** 

**Tutoriel MDT - WDS** 

David GOÏTRÉ

## Table des matières

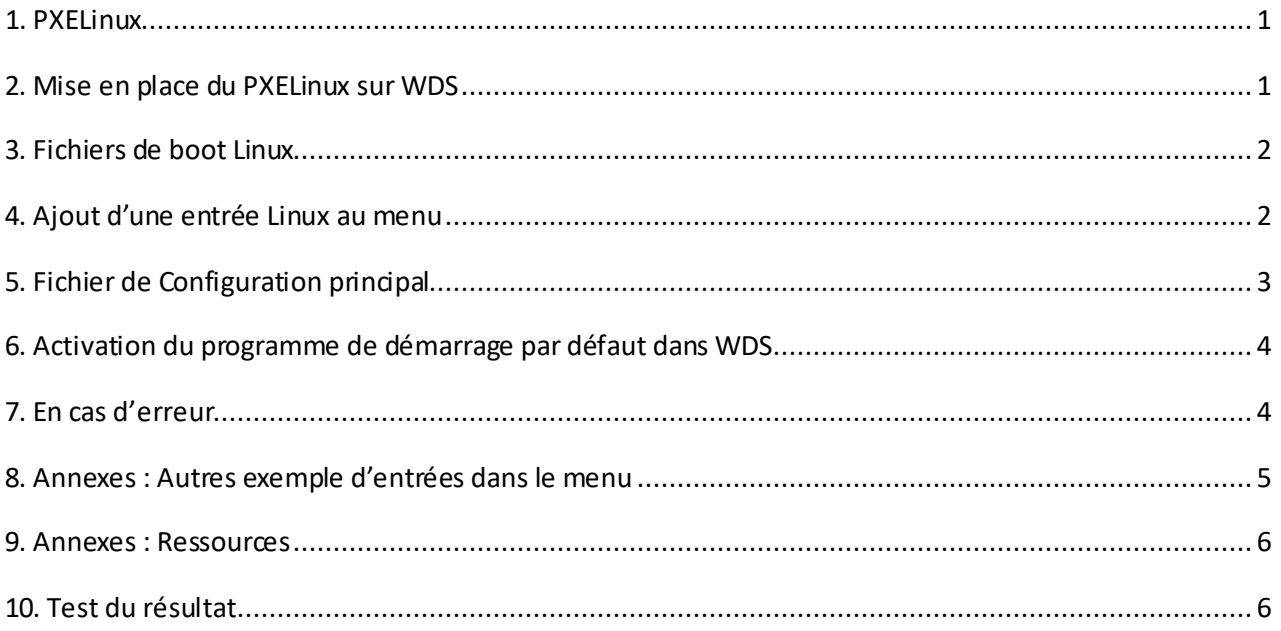

## <span id="page-2-0"></span>1. PXELinux

**PXELinux** est un sous-projet d'un projet ensemble beaucoup plus vaste consistant à fournir une large palette de **bootloaders** pour des usages variés. Ce projet, appelé **SYSLinux** permet de démarrer un système via le réseau local. **PXE** est limité au réseau local **LAN**. Pour une utilisation plus large voir avec **iPXE**

PXELinux est modulaire, il est capable d'utiliser des fichiers dits **com32** de manière semblable à un système de modules d'extension. Il s'agit d'images mémoire en mode réel, semblables aux fichiers **com**qu'utilisaient les systèmes DOS mais en 32 bits. Il est composé de plusieurs fichiers à placer dans le dossier **x86** ou **x64**.

## <span id="page-2-1"></span>2. Mise en place du PXELinux sur WDS

**PXELinux** permet une organisation sous forme de répertoires assez flexible. Seul un petit nombre de fichiers doivent obligatoirement figurer à la racine du dossier de **boot**. Récupérer tous ces fichiers de l'archive [SysLinux 4.07.zip.](https://gdidees.eu/userfiles/file/syslinux4.07.zip) Liste non exhaustive des fichiers principaux composant le **PXE** :

- pxelinux.0 : fichier de boot
- memdisk**\*** : permet de charger un fichier en mémoire, de manière brute, et de le booter
- vesamenu.c32 : affichage graphique
- menu.c32 : affichage texte
- pxechain.com : permet de chaîner le démarrage sur un bootloader Linux
- libcom32.c32 : librairie (dépendance de libmenu.c32)
- libutil.c32 : librairie (dépendance de chain.c32)
- Idlinux.c32 : simule un noyau Linux
- linux.c32 : se comporte comme un noyaux Linux avec comme unique paramètre un ramdisk
- hdt.c32 : outils d'informations sur le matériel
- grubnetx64.efi : pour les systèmes UEFI -[> fichier](https://gdidees.eu/userfiles/file/grubnetx64.zip)

\* Attention toutefois avec l'usage de **memdisk**. Si ce système peut sembler pratique et simple à mettre en œuvre et être une solution universelle pour booter n'importe quoi, son utilisation est très délicate, notamment avec les images ISO. Il faut disposer de beaucoup de RAM pour pouvoir y stocker l'image dans son intégralité, incluant son éventuel espace libre, et le système une fois démarré. Par conséquent, le chargement d'une image ISOdoit être laplus petite possible (<=300Mo) pour une utilisation optimale.

Préparation du Boot Menu PXE :

- Rassembler tous les fichiers cités ci-dessus, dans un dossier comme **BootPXE**
- Ouvrir le dossier **BootPXE**et renommer le fichier **pxelinux.0**en **pxelinux.com**
- Ouvrir le dossier **\\WDS\RemoteInstall\boot\x64**
- Créer une copie du fichier **abortpxe.com**et renommer-le en **abortpxe.0**
- Créer une copie du fichier **pxeboot.n12**et renommer-le en **pxeboot.0**
- Copier les fichiers du dossier **BootPXE**dans **\\WDS\RemoteInstall\boot\x64**
- Créer les sous-dossiers **ISOS** et **pxelinux.cfg**dans le dossier **\\WSD\RemoteInstall\Boot\x64**

Le dossier **pxelinux.cfg** est l'endroit où l'on stocke les fichiers qui composent le menu de démarrage PXE (F12). Tous les fichiers que nous y placerons sont des fichiers texte, même s'ils n'utilisent pas l'extension **.txt**

Le dossier **ISOS** est l'endroit où l'on stocke les fichiers images des différentes distributions Linux, Windows PEau format .ISO.

## <span id="page-3-0"></span>3. Fichiers de boot Linux

Toutes les distributions Linux ont besoin de deux fichiers vitaux pour démarrer en PXE : le noyau, souvent appelé **vmlinuz** (mais pas forcément) et le ramdisk qui lui est associé, souvent appelé **initrd.XX**, où XX est l'extension du format de compression utilisé. Le plus simple est habituellement de télécharger une archive contenant ces fichiers spécialement préparés pour le démarrage en PXE. Voici des liens de téléchargement pour la distribution Debian :

- Télécharger u[n noyau d'amorçage réseau Linux](https://gdidees.eu/userfiles/file/noyaulinux.zip)
- Copier les fichiers **vmlinuz** et **initrd.gz**(on peut aussi les trouver dans le dossier **casper**d'un LiveDVD)
- Coller ces fichiers dans le **dossier /pxelinux.cfg/ISOS/debian**

Certaines distributions ne fournissent pas de version spécifique du noyau et du **ramdisk** pour le démarrage en PXE. Dans ce cas, il est possible de récupérer ces fichiers dans l'image ISO de leur support d'installation. Cependant, le fonctionnement n'est pas assuré dans cette situation.

Une solution consiste alors à générer le **ramdisk**nécessaire avec les outils proposés par la distribution. Si la distribution que l'on veut démarrer n'a pas de possibilité d'être démarrée en PXE, et que la génération du **ramdisk**adéquat n'est pas envisageable, il reste possible d'utiliser **memdisk** avec une image ISO la plus légère possible.

## <span id="page-3-1"></span>4. Ajout d'une entrée Linux au menu

Pour ajouter une image **iso** de Linux Debian au PXE, il faut un **noyau d'amorçage réseau linux** ou un fichier d'une image **officielle d'installation par le réseau**tel qu'un live DVD Debian :

a) Utilisation d'une noyau d'amorçage réseau Linux

- Télécharger le noyau linux pour Debia[n netboot.tar.gz](http://ftp.fr.debian.org/debian/dists/Debian10.3/main/installer-amd64/current/images/netboot/netboot.tar.gz)
- Décompresser l'archive dans le dossier **/Boot/x64/ISOS/debian-installer**
- Ajouterle code ci-dessous au fichier default

MENU LABEL ^Installation de Debian KERNEL ISOS/debian-installer/amd64/linux APPEND vga=normal initrd=ISOS/debian-installer/amd64/initrd.gz ramdisk\_size=9372 root=/dev/rd/0 devfs=mount,dall rw –

Pour des images netboot autres les distributions Linux Debian, voir chapitre 8.

b) Utilisation d'une image officielle d'installation par le réseau

- Télécharger l'imag[e debian-10.3.0-amd64-netinst.iso](https://cdimage.debian.org/debian-cd/current/amd64/iso-cd/)

- Décompresser le fichier dans le dossier **Boot/x64/ISOS/debian**
- Ajouterle code ci-dessous au fichier default

MENU LABEL ^Installation de Debian menu default kernel ISOS/debian/install.amd/vmlinuz append initrd=ISOS/debian/install.amd/initrd.gz boot=casper netboot=nfs nfsroot=IPserverWDS:/ISOS/debian/ splash toram ---

## <span id="page-4-0"></span>5. Fichier de Configuration principal

**Default**est le premier menu qui se charge. Il ne doit pas être mal écrit. Cela peut provoquer des erreurs tel qu'un écran noir après le boot réseau.

- Créer un nouveau fichier texte appelé **default**dans le dossier **pxelinux.cfg** et coller le code ci-dessous. Pour que **Windows** et **Linux** cohabitent, il faut que les **entrées Linux soient impérativement au-dessus de l'entrée Windows**.

#### FICHIER DE CONFIGURATION PXE #### DEFAULT vesamenu.c32 PROMPT 0 MENU TITLE Demarrage PXE / Installation **#Deploiement de Linux** LABEL Installation de Linux MENU LABEL ^Installation de Linux KERNEL pxechain.com APPENDIP-ServerWDS::pxelinux.0 **#Installation de Linux** KERNEL vmlinuz APPENDinitrd=initrd.gz vga=788 **#Deploiement de Windows** LABEL WDS (Services d'installation de Windows) MENU LABEL ^Installation de Windows MENU default KERNEL pxeboot.0 **#Quitter le boot PXE** LABEL Annuler le boot PXE MENU LABEL ^Exit KERNEL abortpxe.0

Pour personnaliser le menu du PXE Linux, choisir le fond d'écran, la mise en page..., coller le code suivant, après la ligne **MENU TITLE**

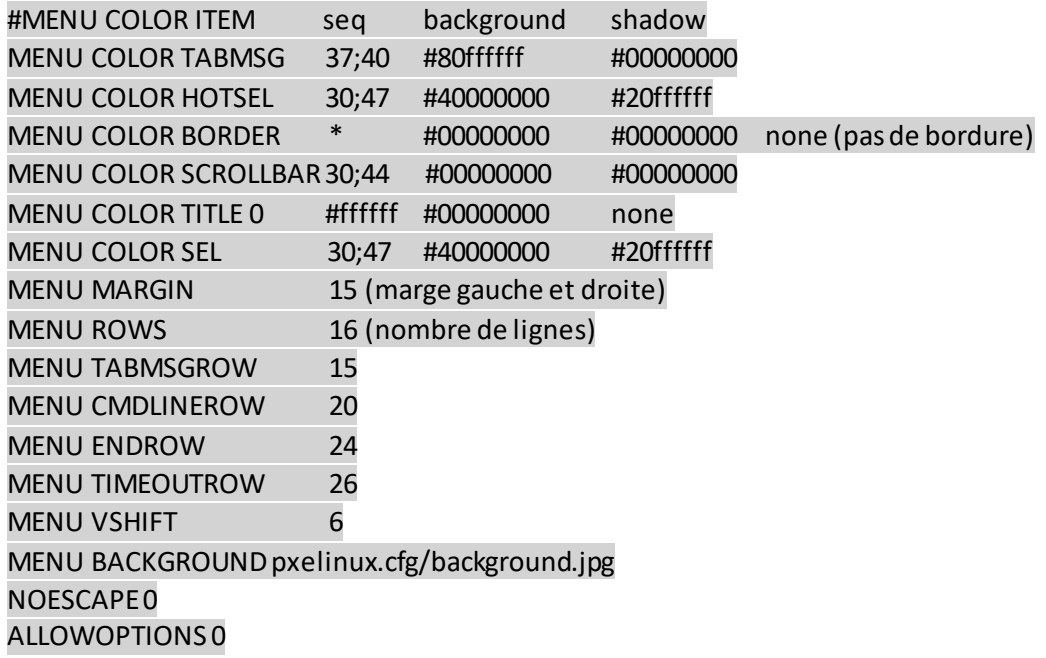

Pour utiliser une image comme fond d'écran, copier celle-ci dans le dossier **pxelinux.cfg**. L'image doit être au format **jpeg** avec les dimensions **640 × 480px**. Nommer celle-ci comme spécifié à la ligne **MENU BACKGROUND**.

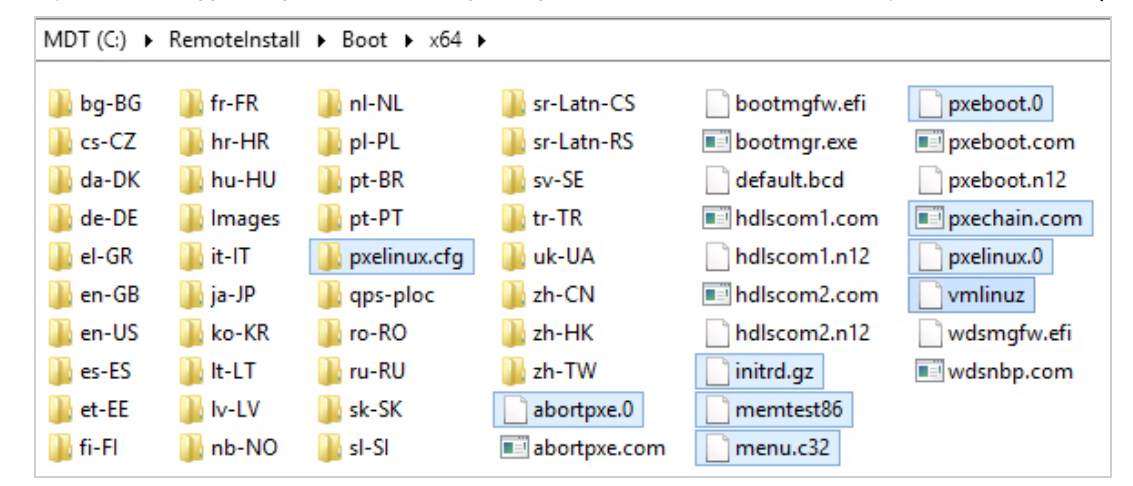

A ce stade, le dossier **\\WDS\RemoteInstall\boot\x64**doit contenir les dossiers/fichiers suivants (surlignés)

### <span id="page-5-0"></span>6. Activation du programme de démarrage par défaut dans WDS

Il faut maintenant dire au Serveur WDS quel programme de démarrage utiliser par défaut. Cette opération n'est pas irréversible.

- Faire une sauvegarde du dossier **RemoteInstall**

- Pour définir le programme de démarrage par défaut dans WDS, on doit utiliser la commande **wdsutil**. Voici la liste des commandes:

- 1. Pour une utilisation **avec l'utilisation de la touche F12**
	- wdsutil /set-server /bootprogram:boot\x86\pxelinux.com /architecture:x86
	- wdsutil/set-server /bootprogram:boot\x64\pxelinux.com /architecture:x64
- 2. Pour une utilisation **sans l'utilisation de la touche F12**
	- wdsutil /set-server /N12bootprogram:boot\x86\pxelinux.n12/architecture:x86
	- wdsutil /set-server /N12bootprogram:boot\x64\pxelinux.n12/architecture:x64
- 3. Pour revenirau**Windows Boot Manager**, utiliser les commandes:
	- wdsutil /set-server /bootprogram:boot\x86\pxeboot.com /architecture:x86
	- wdsutil /set-server /N12bootprogram:boot\x86\pxeboot.n12 /architecture:x86
	- wdsutil /set-server /bootprogram:boot\x64\pxeboot.com /architecture:x64
	- wdsutil /set-server /N12bootprogram:boot\x64\pxeboot.n12 /architecture:x64

## <span id="page-5-1"></span>7. En cas d'erreur

Voici une liste non exhaustivede procédures pour résoudre les différents problèmes de fonctionnement.

#### 1. Pour **Réinitialiser**le dossier de démarrage **RemoteInstall**

- wdsutil /uninitialize-server
- wdsutil /initialize-server /reminst:C:\RemoteInstall
- 2. Configurer le client WDS Pre-boot Environment (PXE), pour qu'il cesse d'écouter sur le port 67
	- wdsutil /set-Server /UseDhcpPorts:No
- 3. Vérifier le **bon fonctionnement**du serveur
	- wdsutil /get-server /show:config
	- wdsutil /get-server /show:all /detailed
	- Ouvrir la console des services de déploiement Windows
	- Vérifier la configuration du serveur. Reconfigurer-le si besoin.

#### <span id="page-6-0"></span>8. Annexes : Autres exemple d'entrées dans le menu

Pour ajouter une image **iso** d'un**WinPE** ou d'un **utilitaire Linux** au menu PXE, il faut un fichier d'une image compatible avec l'installation par le réseau tel qu'un live DVD cité, ci-dessous :

a) Utilisation d'un Windows PE(Hiren's Boot CD)

- Télécharger l'imag[e Hirens.BootCD.15.2.zip](https://www.hirensbootcd.org/files/Hirens.BootCD.15.2.zip)
- Décompresser et copier le fichier iso, dans le dossier **Boot/x64/ISOS**
- Ajouterle code ci-dessous au fichier **default**

MENU LABEL ^Demarrage de Hiren's Boot CD LINUX memdisk INITRD ISOS/Hiren\_s.BootCD.15.2.iso APPEND iso raw

- b) Utilisation de CloneZilla Live
	- Télécharger l'imag[e clonezilla-live-20191024-eoan-amd64.iso](https://osdn.net/frs/redir.php?m=dotsrc&f=clonezilla%2F71823%2Fclonezilla-live-20191024-eoan-amd64.iso)
	- Copier le fichier dans le dossier **Boot/x64/ISOS**
	- Ajouterle code ci-dessous au fichier **default**

MENU LABEL ^Demarrage de CloneZilla KERNEL vmlinuz LINUX memdisk INITRD ISOS/clonezilla-live-20191024-eoan-amd64.iso APPEND iso

## <span id="page-7-0"></span>9. Annexes : Ressources

Voici quelques ressources pour comprendre les différents fonctionnements du **PXELinux**, ajouter de nouvelles distributions Linux au menu **PXELinux** et/ou personnaliser au maximum le menu.

- -<https://gdidees.eu/userfiles/file/pxelinux.zip> (pack complet PXE Linux)
- -<https://www.syslinux.org/wiki/index.php/PXELINUX>
- -<https://wiki.syslinux.org/wiki/index.php?title=ISOLINUX>
- - [https://wiki.syslinux.org/wiki/index.php?title=PXELINUX#Custom\\_Menu\\_Example\\_with\\_sub-menus](https://wiki.syslinux.org/wiki/index.php?title=PXELINUX%23Custom_Menu_Example_with_sub-menus)
- -<https://clonezilla.org/livepxe.php>
- -<https://wiki.ubuntu.com/UEFI/PXE-netboot-install>
- -<http://www.ohjeah.net/2008/09/24/pxe-and-kickstart-automated-installations-for-linux-via-wds>
- - [https://lea-linux.org/documentations/Installer\\_Debian\\_par\\_un\\_boot\\_reseau](https://lea-linux.org/documentations/Installer_Debian_par_un_boot_reseau)
- - [https://wiki.syslinux.org/wiki/index.php?title=Library\\_modules](https://wiki.syslinux.org/wiki/index.php?title=Library_modules)
- -<https://fr.archive.ubuntu.com/ubuntu/dists>(archives netboot pour Ubuntu)
- -<https://support.microsoft.com/fr-fr/help/4468601/pxe-boot-in-configuration-manager>
- -<https://docs.microsoft.com/fr-fr/windows-server/administration/windows-commands/wdsutil>

### <span id="page-7-1"></span>10. Test du résultat

A partir d'une machine virtuelle ou physique, démarrer l'ordinateur sur l'amorçage PXE (généralement via [F12]). Après quelques secondes, vous devriez voir apparaître le menu suivant

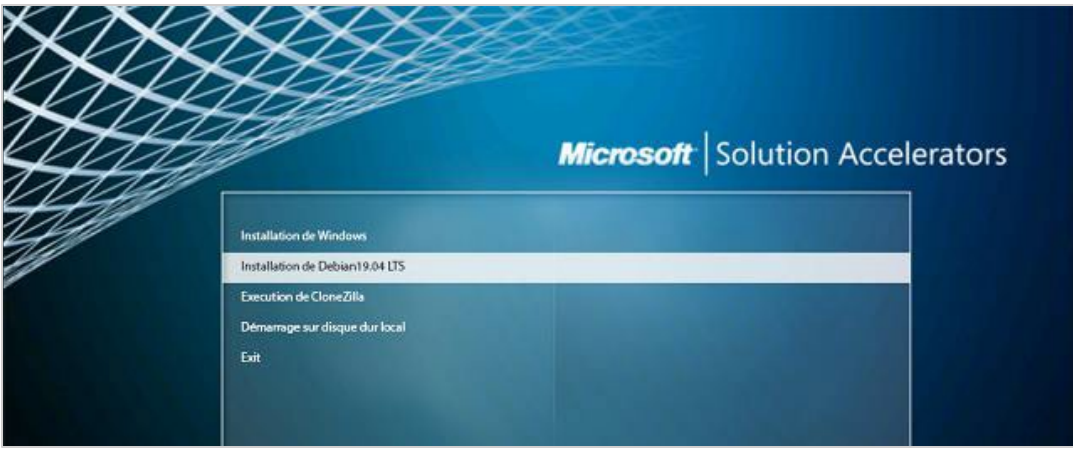